## Workflows Tip of the Week

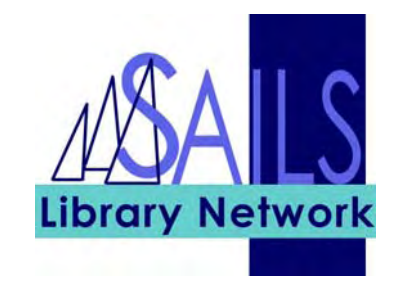

## Module: Workflows

Summary: Another great use for Check Item Status

**Note:** Often in the Virtual Catalog you need to know the expiration date of a hold in our system. Using Check Item Status is the quickest and easiest way to do so.

## Instructions:

- 1. Open the Check Item Status wizard
- 2. Search for your item, either by using the barcode or performing a search with the Item Search helper
- 3. If the item is on hold, you can see the expiration date, when the hold was placed, etc., as shown below:

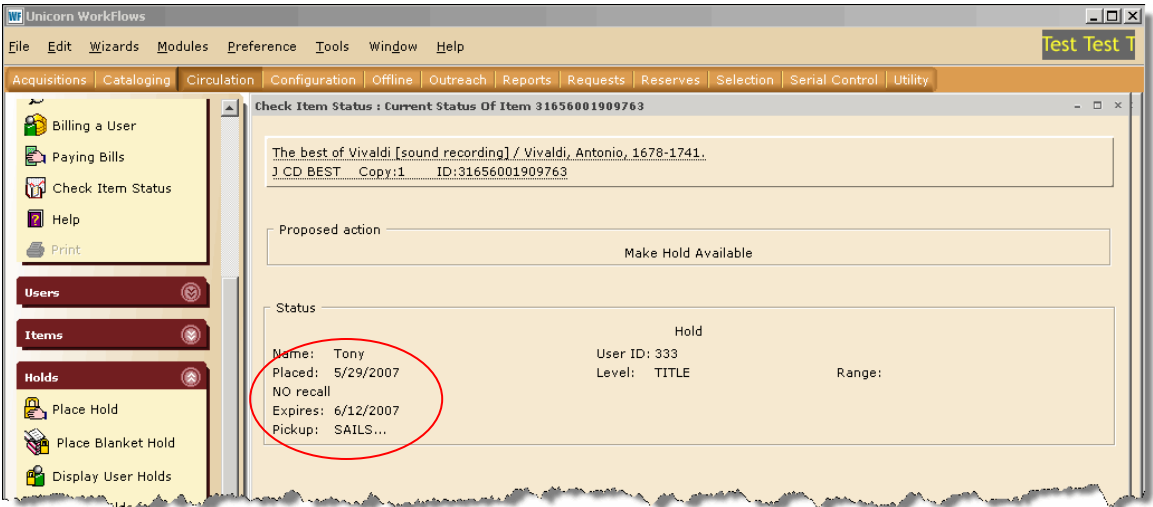